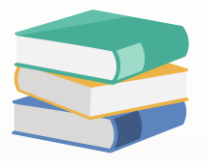

# How to manage invoicing when it's both the customer and supplier

## Scenario:

If I have a customer which also our supplier, is there a way to knock off the invoice?

# Solution

If supplier and customer are same person, will need to create one customer code and one supplier code. To create the code, can refer below guidance

1) Go to Customer > Customers > create new > key in the details > save

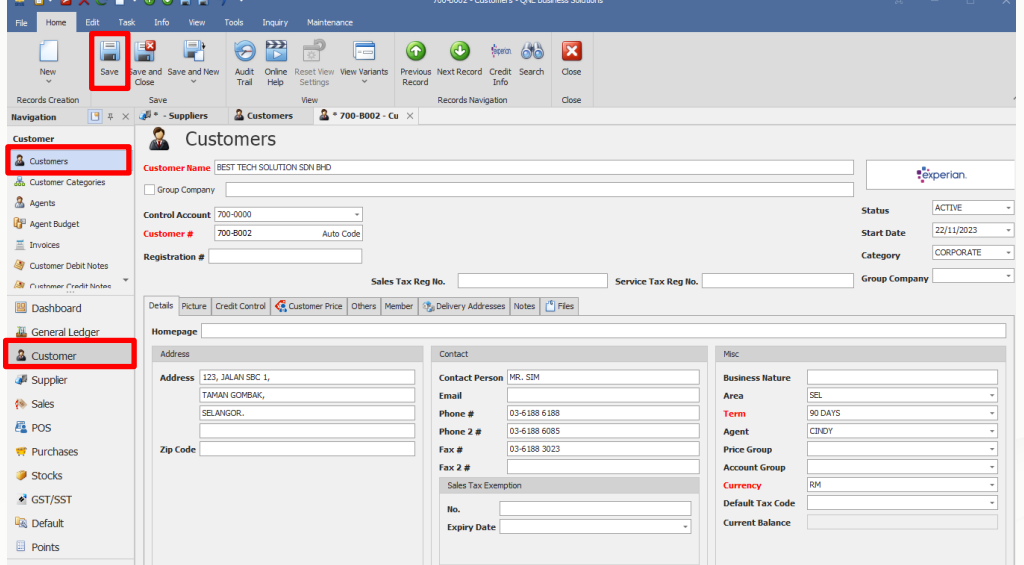

2) Go to Supplier > Suppliers > create new > key in details > save

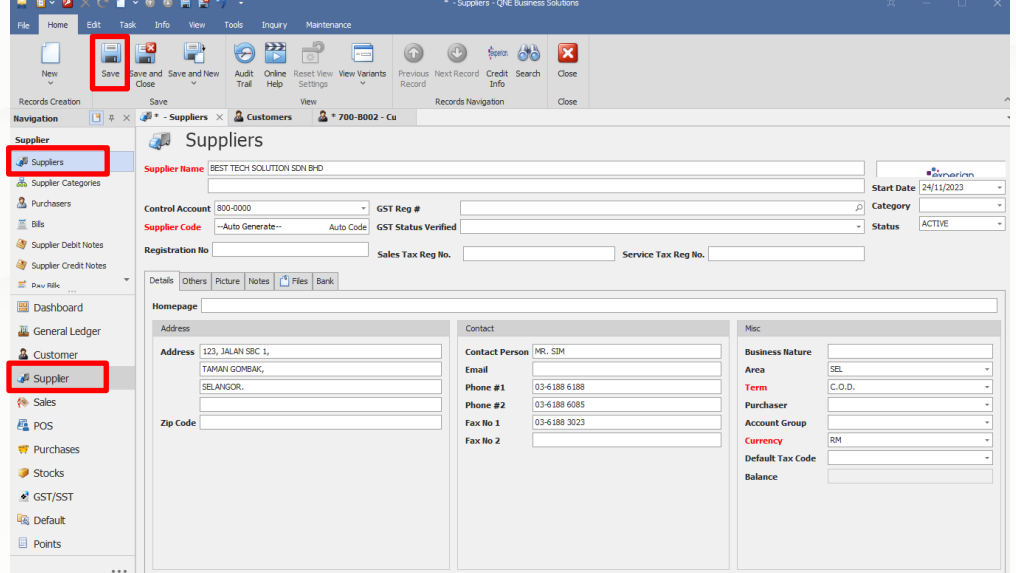

# knowledge is power

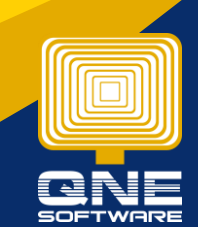

QNE Knowledge Base Empowers Your Business **Page | 1**

#### 3) Example, I buy product with supplier and created Purchase Invoice

#### $\sqrt{3}$  Purchase Invoices

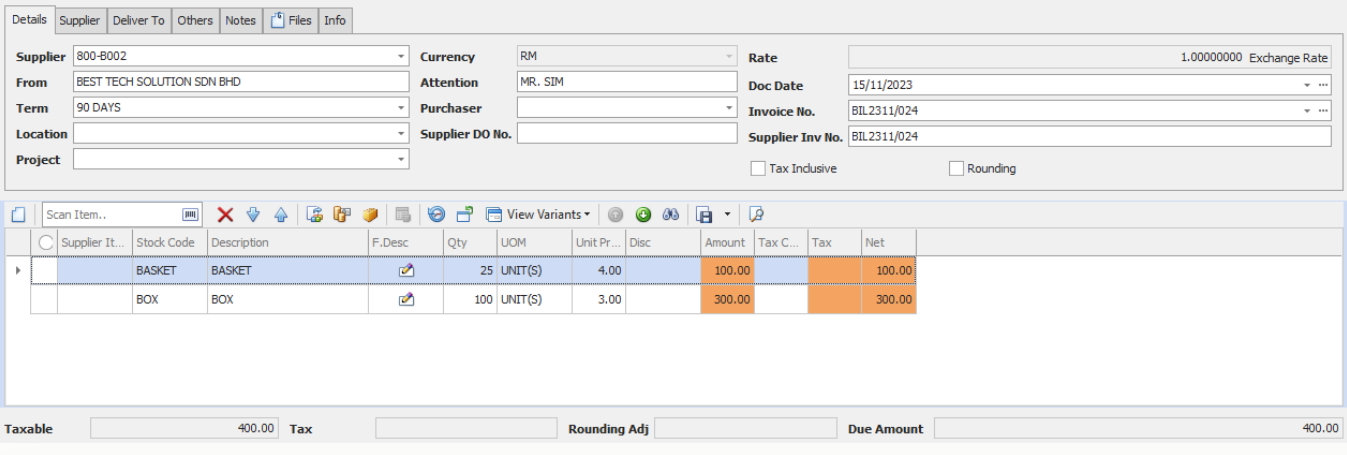

4) Next, the supplier also our customer buy product with us as well, so created Sales Invoice

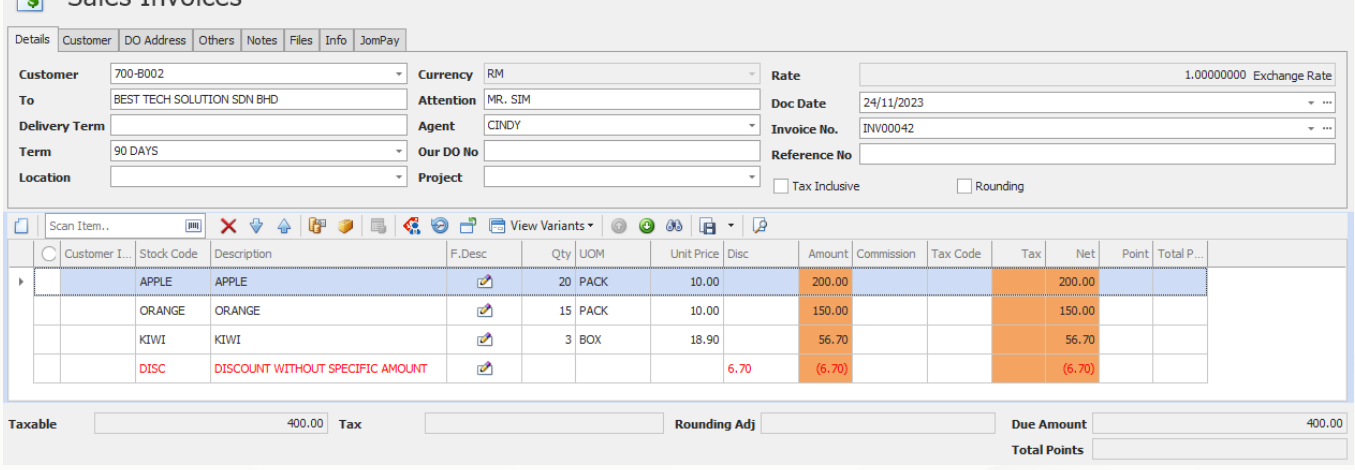

#### 5) To knockoff invoice, go to General Ledger > Journal Entries > create new

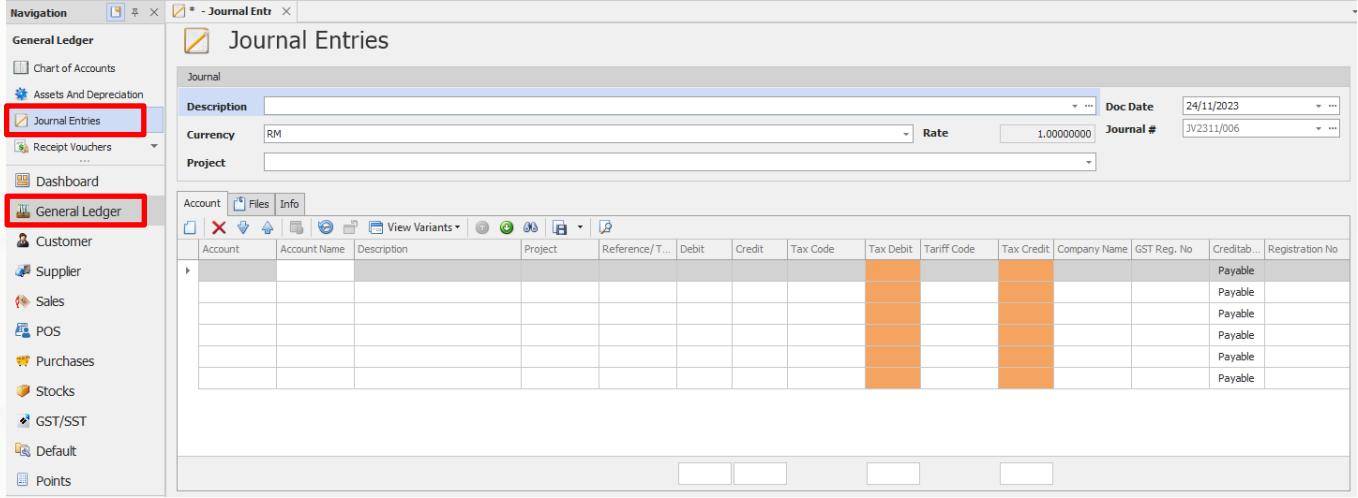

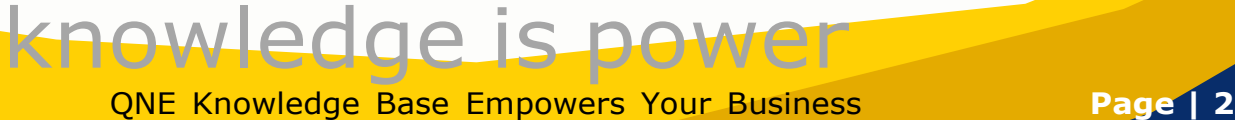

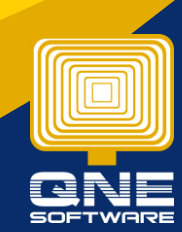

6) At Journal Entries, select supplier and customer code > key in the amount that need to knockoff  $>$  save

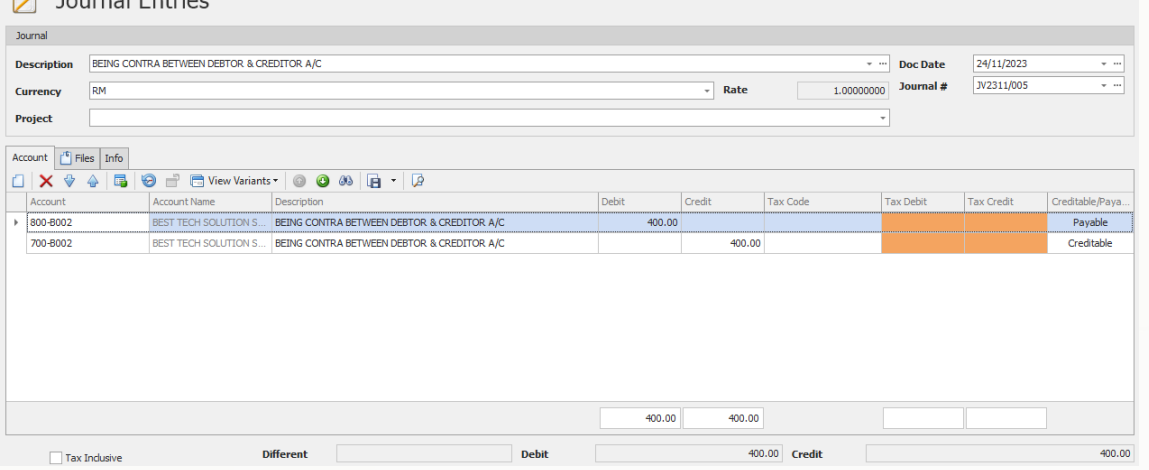

7) Go to Customer > Customer Knock Off > select the customer > tick invoice to match > save

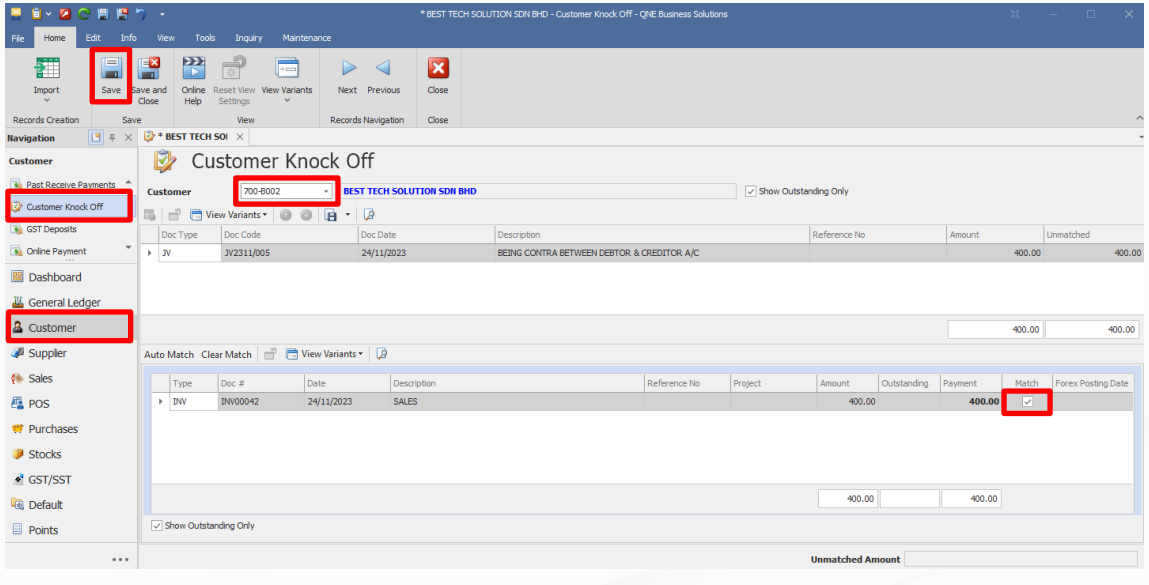

8) Same as supplier, go to Supplier > Supplier Knock Off > select the supplier > tick the invoice to match > save

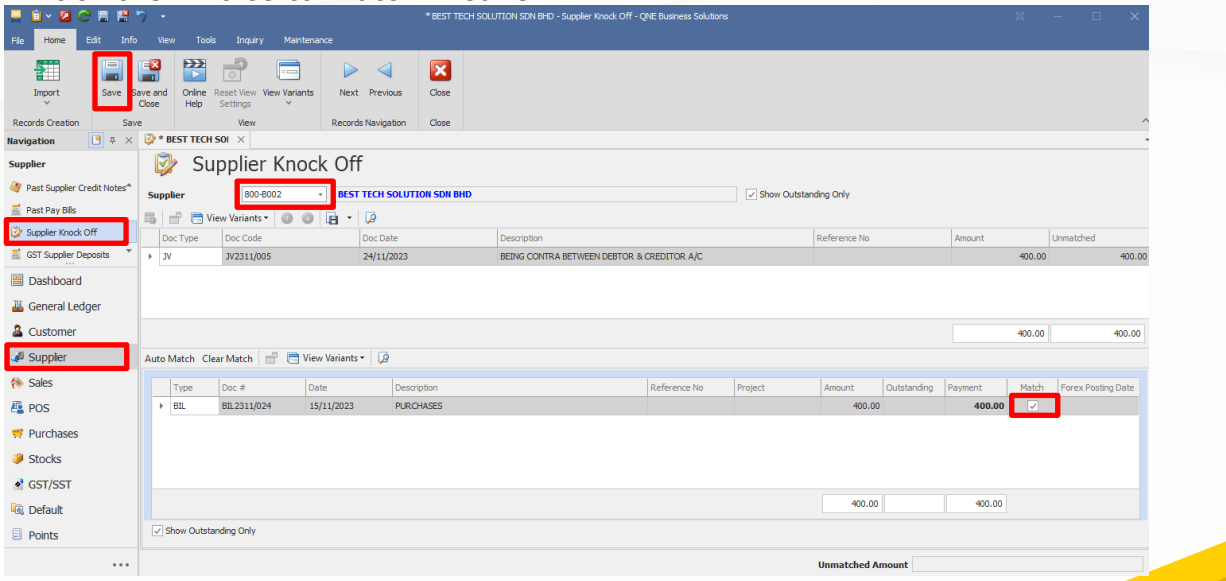

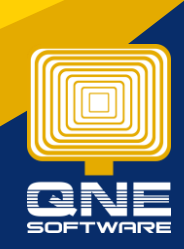

QNE Knowledge Base Empowers Your Business **Page | 3**

knowledge is power

#### 9) Now both have knock off the invoice and here's the result

**A** Account Inquiry

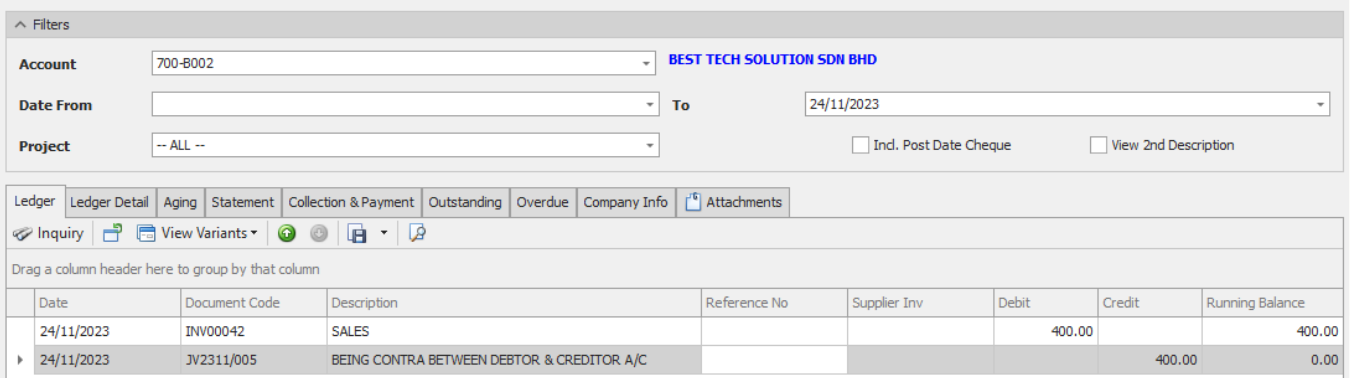

### **A** Account Inquiry

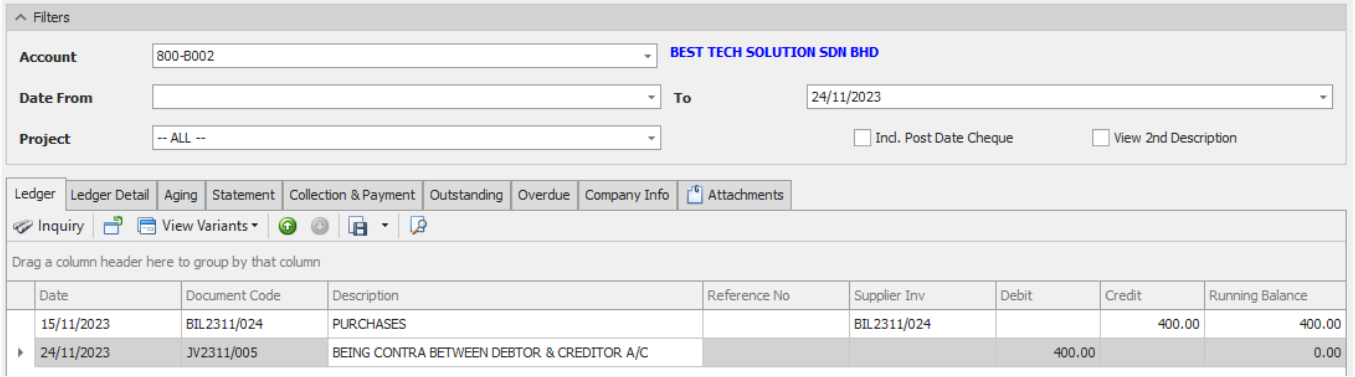

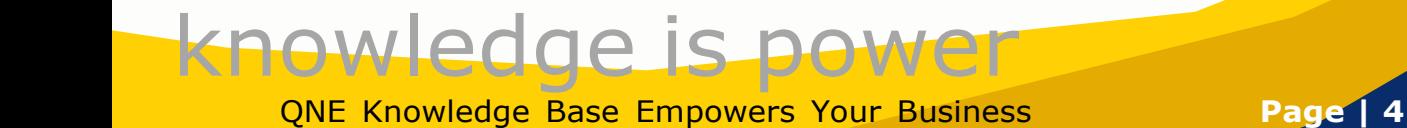

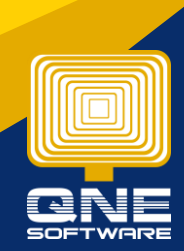